## **DOCUMENTATION / SUPPORT DE FORMATION**

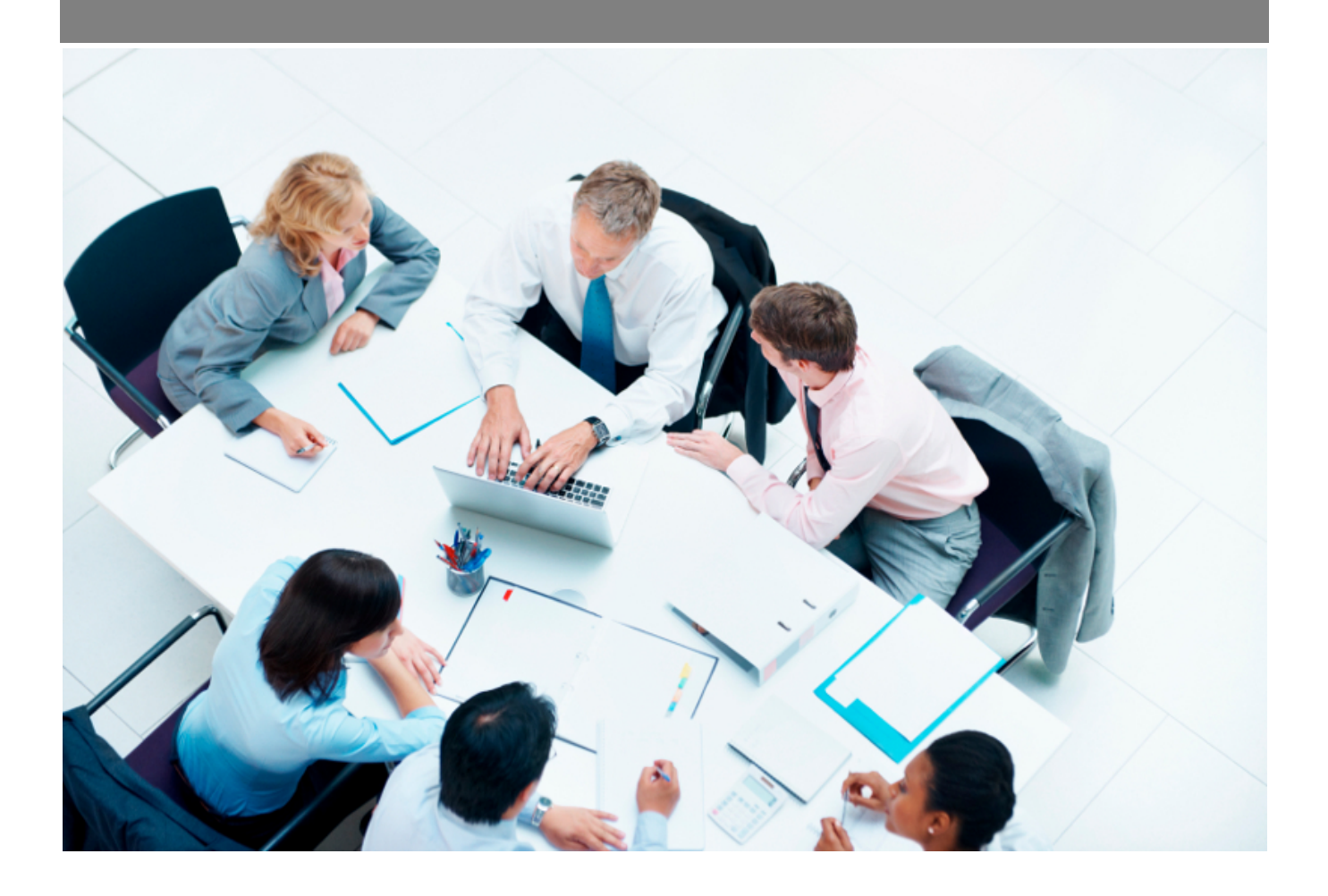

Copyright © Veryswing SAS, Tous droits réservés. VSActivity et VSPortage sont des marques déposées de Veryswing SAS.

## **Table des matières**

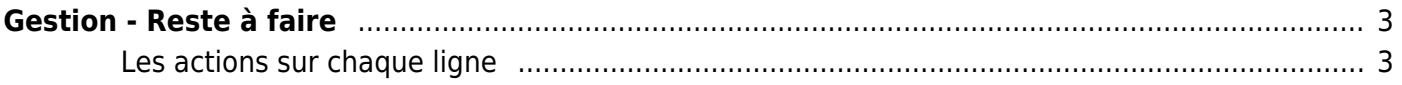

## <span id="page-2-0"></span>**Gestion - Reste à faire**

Cet écran permet de suivre le reste à faire des projets.

Vous verrez la consommation des régies et des forfaits, et vous pourrez pour les forfaits saisir des reste à faire à date d'application et ainsi voir l'évolution des jours, du reste à faire et de l'écart.

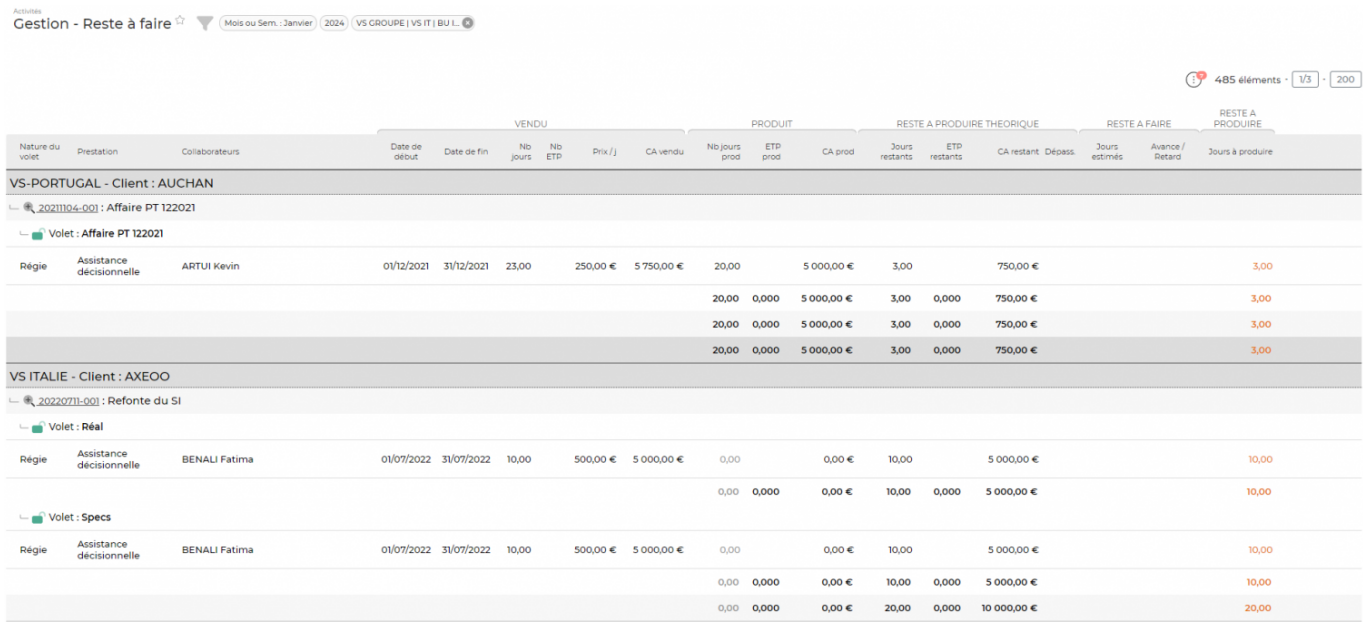

## <span id="page-2-1"></span>**Les actions sur chaque ligne**

 $\Xi$  Visualiser les restes à faire Permet de consulter l'historique des reste à faire saisis, d'en supprimer et d'en ajouter de nouveau.

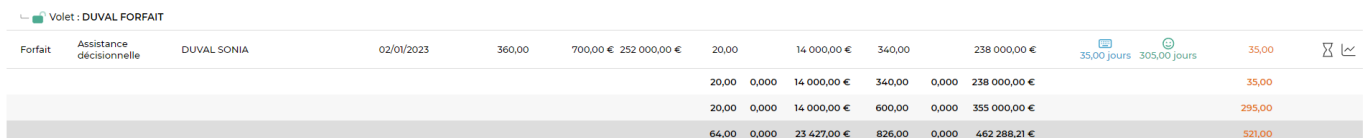

Affaire n° : 20230802-001 Objet: 2023 DUVAL Volet : DUVAL FORFAIT Nature: Forfait Prestation : Assistance décisionnelle Durée : A partir du 02/01/2023 pour 360 jour(s) Collaborateur(s) : DUVAL SONIA Reste à faire  $\begin{bmatrix} \cdot \\ \cdot \end{bmatrix}$  1 élément  $\cdot$   $\begin{bmatrix} 1/1 \end{bmatrix}$  $- 200$ Mois/année Semaine n° Date d'application Jours Commentaire  $\downarrow \in$ 10/2023 12/10/2023  $\colon$  0 41 35,00 1 élément -  $\boxed{1/1}$  $- 200$ 

 $\mathbb{Z}$ 

Graphique de l'évolution Une fenêtre s'ouvre pour vous donner un graphe présentant l'évolution d'indicateurs.

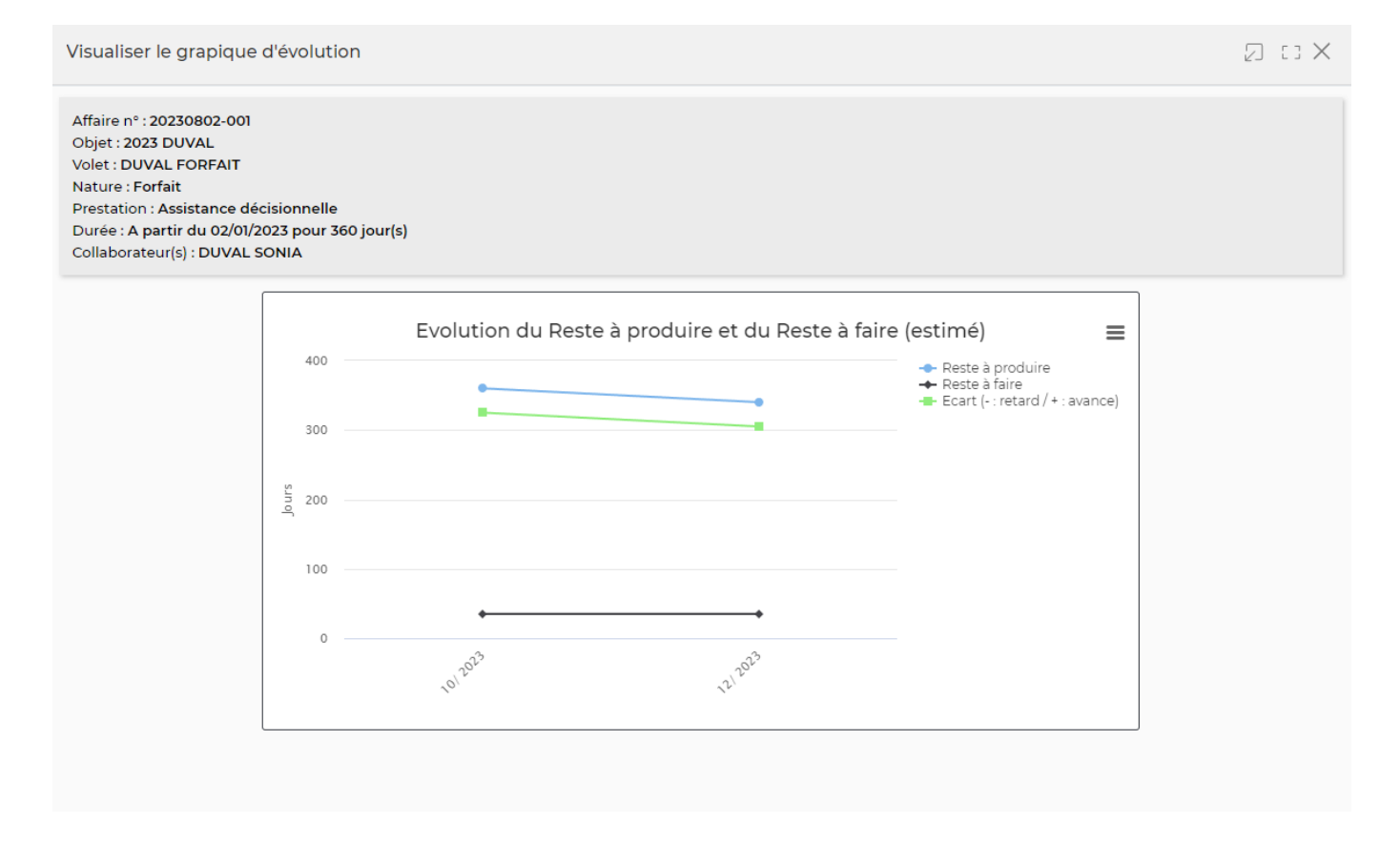